## **ONLINE-VETS**<br>Veterinary Telediagnostic Services

Anytime you need to, you can manage your profile online and update your clinics information such as: password, address, phone, fax, primary email address, submitting doctor names and email addresses.

To access your profile, please log into your account through [www.dvminsight.com.](http://www.dvminsight.com/)

## 1. Click **My Profile/Hospital**

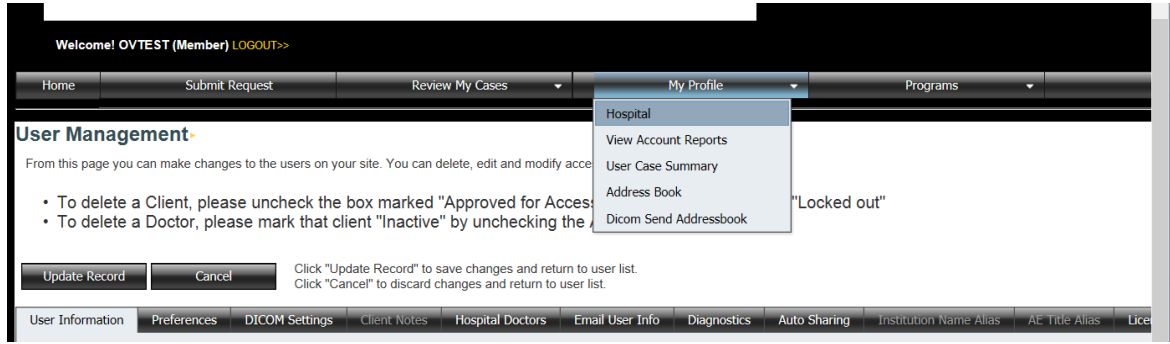

2. On the **User Information Tab** update your information and click **Update Record** when you are finished.

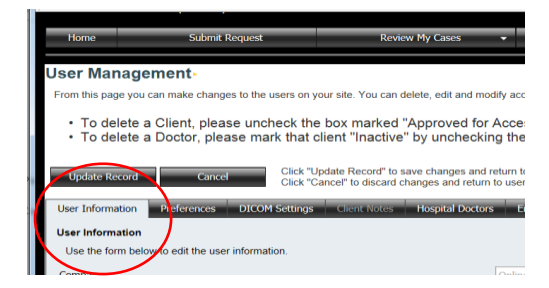